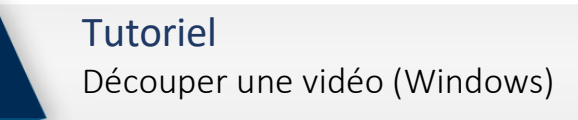

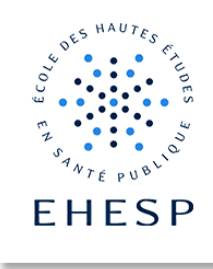

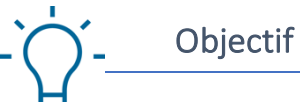

Sous Windows, enlever le début et/ou la fin d'une vidéo enregistrée via Zoom ou Skype afin de ne diffuser que le contenu pertinent.

Ouvrir la vidéo avec le logiciel « Photos »

Sélectionnez la vidéo, puis avec un clic droit, choisissez « ouvrir avec » puis « Photos ».

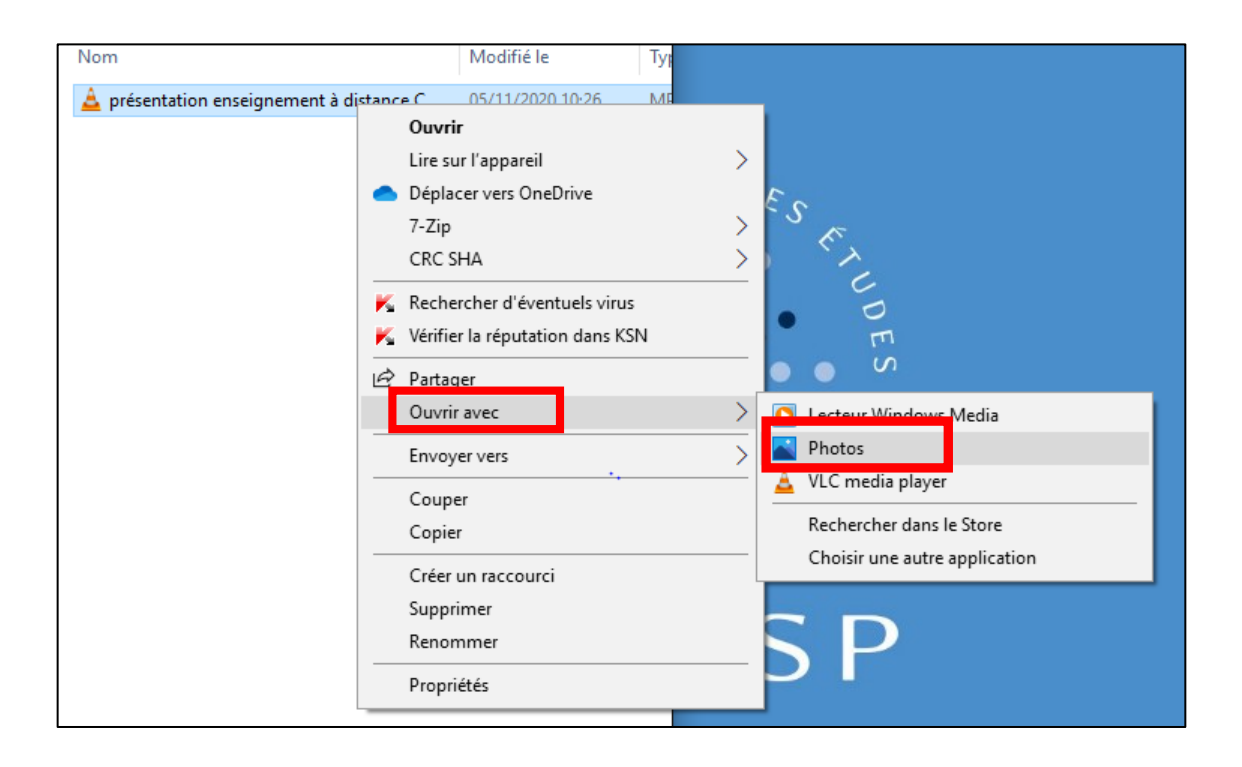

Ouvrir le mode édition de « Photos »

En haut de la fenêtre de votre vidéo, cliquez sur l'icône représentant un crayon et un pinceau croisés, puis sélectionnez « Découper ».

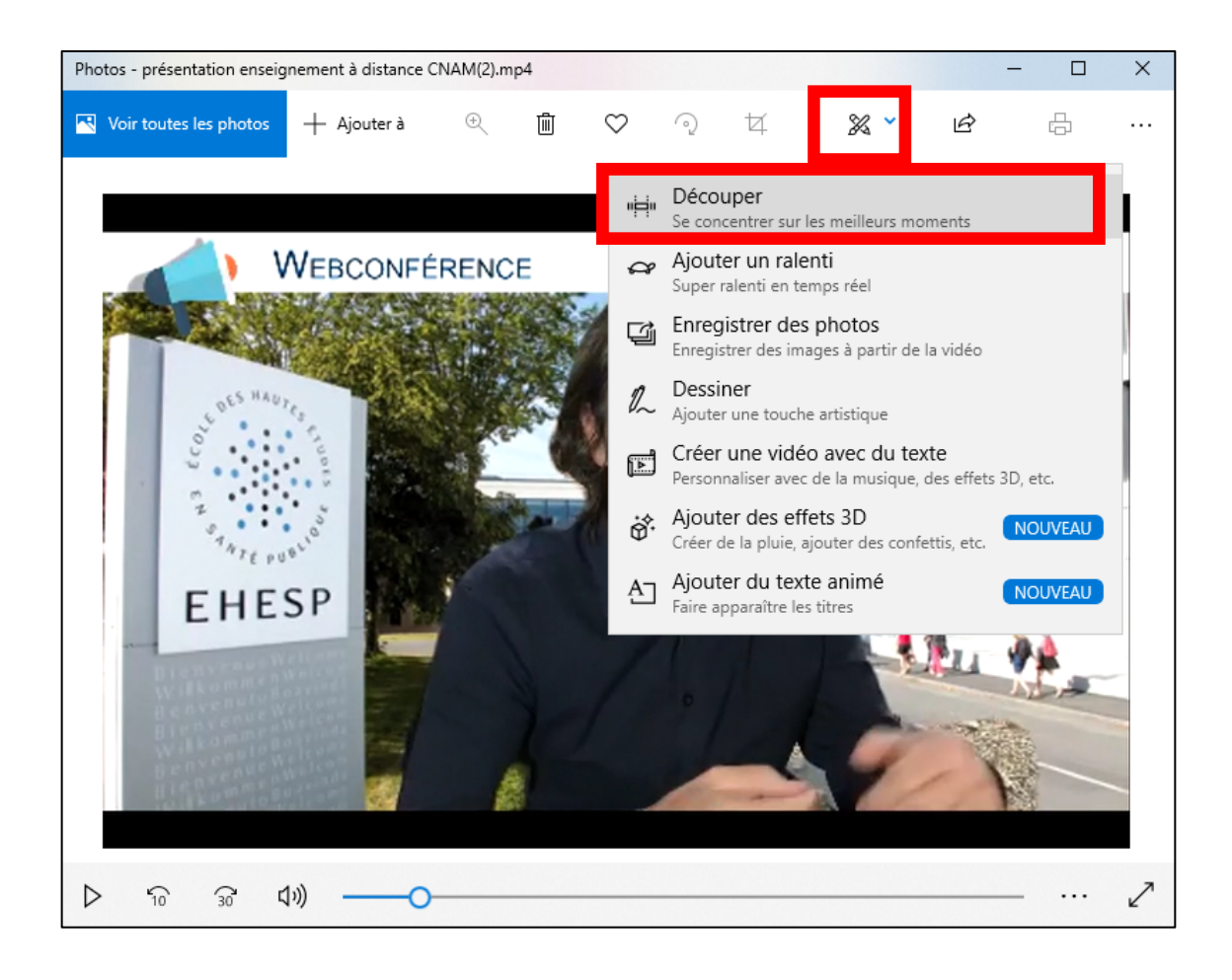

Sélectionner la partie de la vidéo à sauvegarder

En bas de la vidéo se trouve la timeline. Déplacez les poignées rondes à gauche et à droite de celle-ci pour sélectionner la partie à préserver de votre vidéo. Pour déplacer les poignées, cliquez, maintenez le clic puis déplacez vers la droite ou la gauche. Les parties enlevées apparaissent alors en gris, la partie selectionnée en blanc.

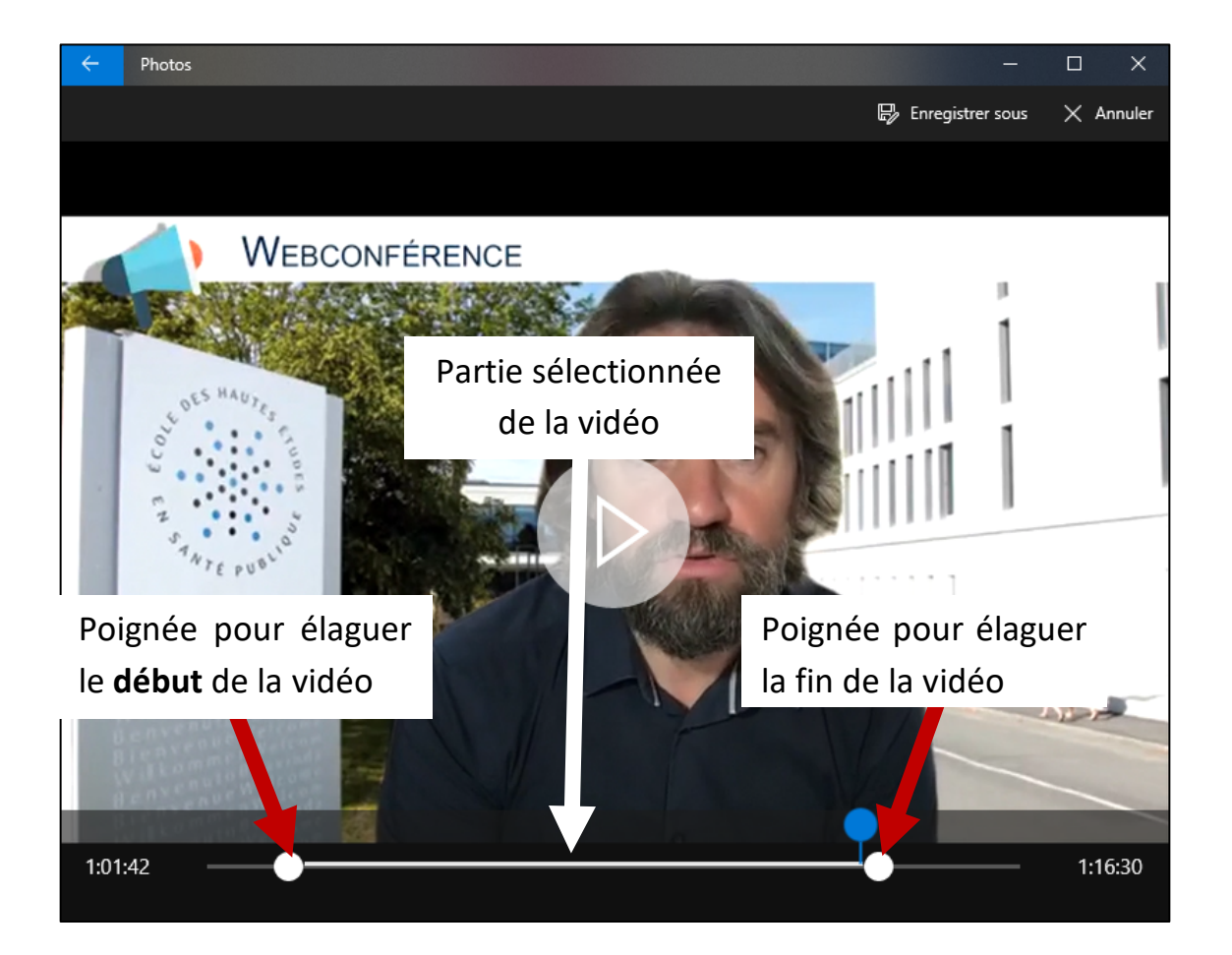

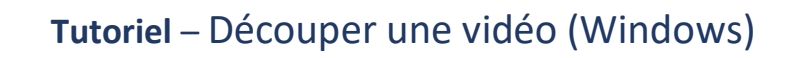

Enregistrer vos modifications

En haut à droite de la fenêtre, cliquez sur « enregistrer sous ». Vous enregistrez alors une copie de votre enregistrement d'origine.

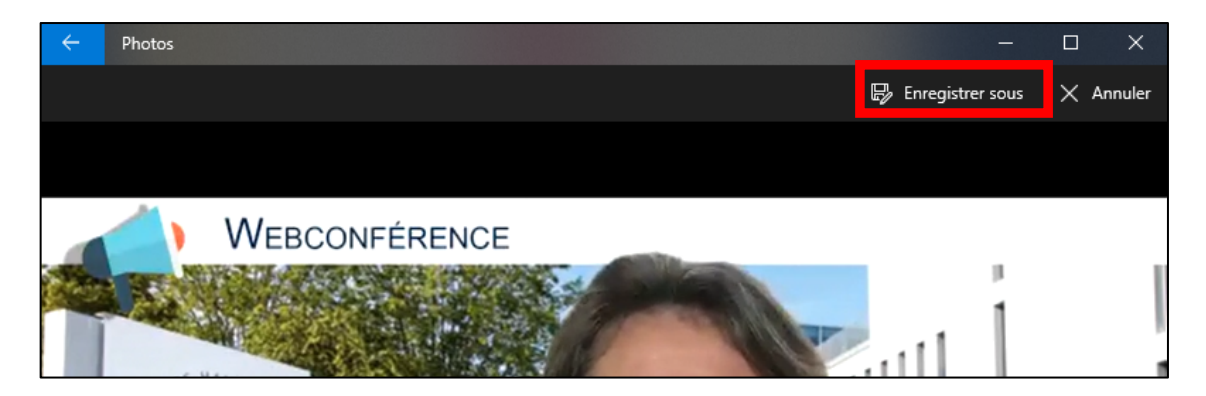

N'hésitez pas à contacter le CApP pour en savoir plus.

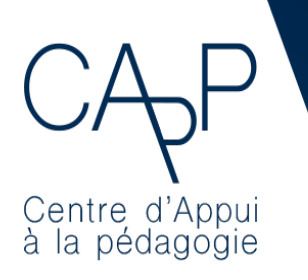

**Centre d'Appui à la Pédagogie** Nous contacter : capp@ehesp.fr Infos : real.ehesp.fr/capp Suivez nous sur Twitter: @ehespCApP